## **Access your MC E-mail**

1. Go to [www.montgomerycollege.edu](http://www.montgomerycollege.edu/) and Click on "Access MyMC"

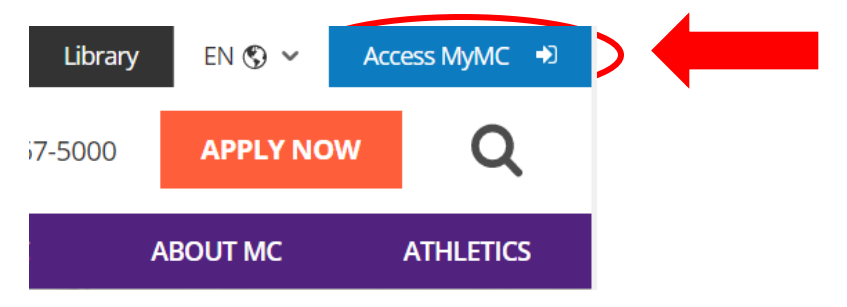

2. Log in using your MC Username and password. If you don't have a User Name and password, please call 240-567-5188

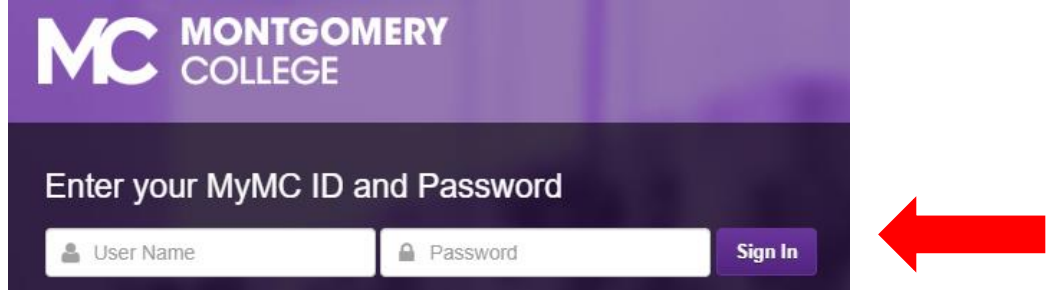

3. Click on the "E-mail" on the top right corner.

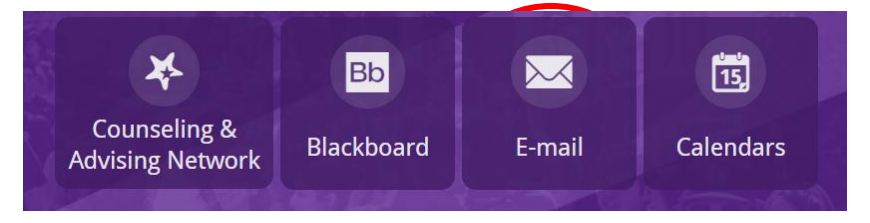

4. Sign in to your Montgomery College Microsoft email using your MC email. Usually it is the same as your username. Ex. [Lastname1@montgomerycollege.edu](mailto:Lastname1@montgomerycollege.edu)

Your password should be the same as your MC password

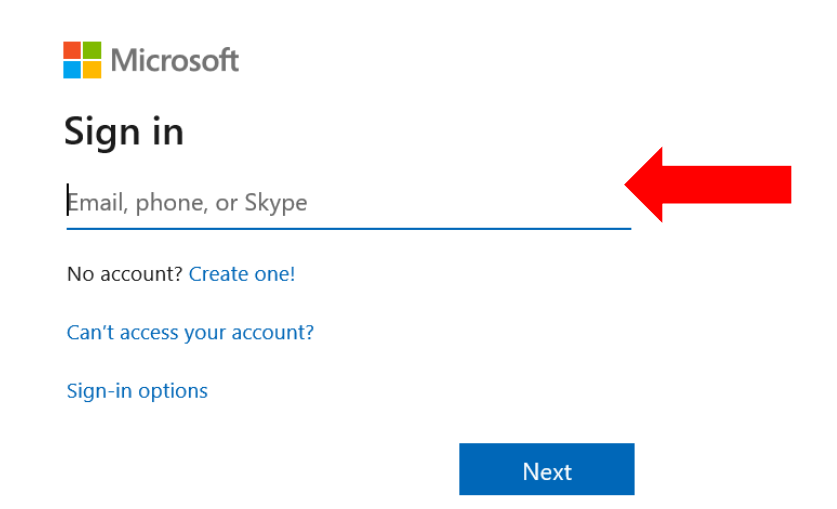

## **Access your MC E-mail**

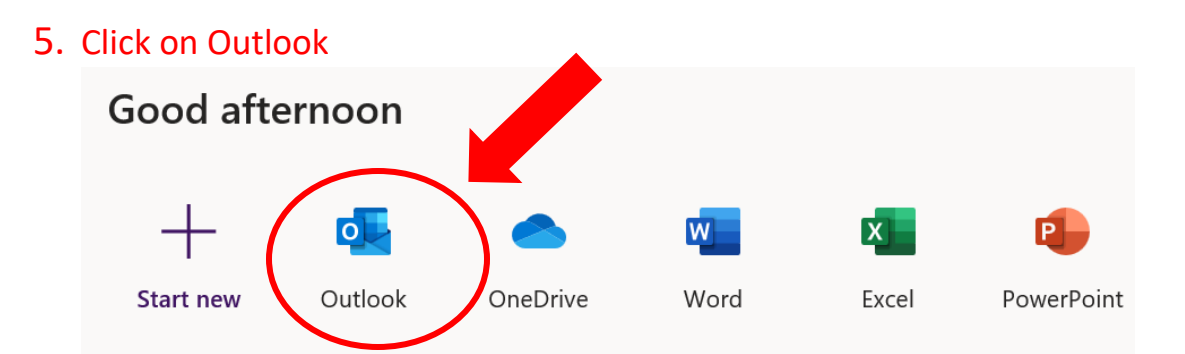

6. If it is your first time login into your Microsoft email, you may have to select a language and your time zone. Select **"Eastern Time (US & Canada)"** 

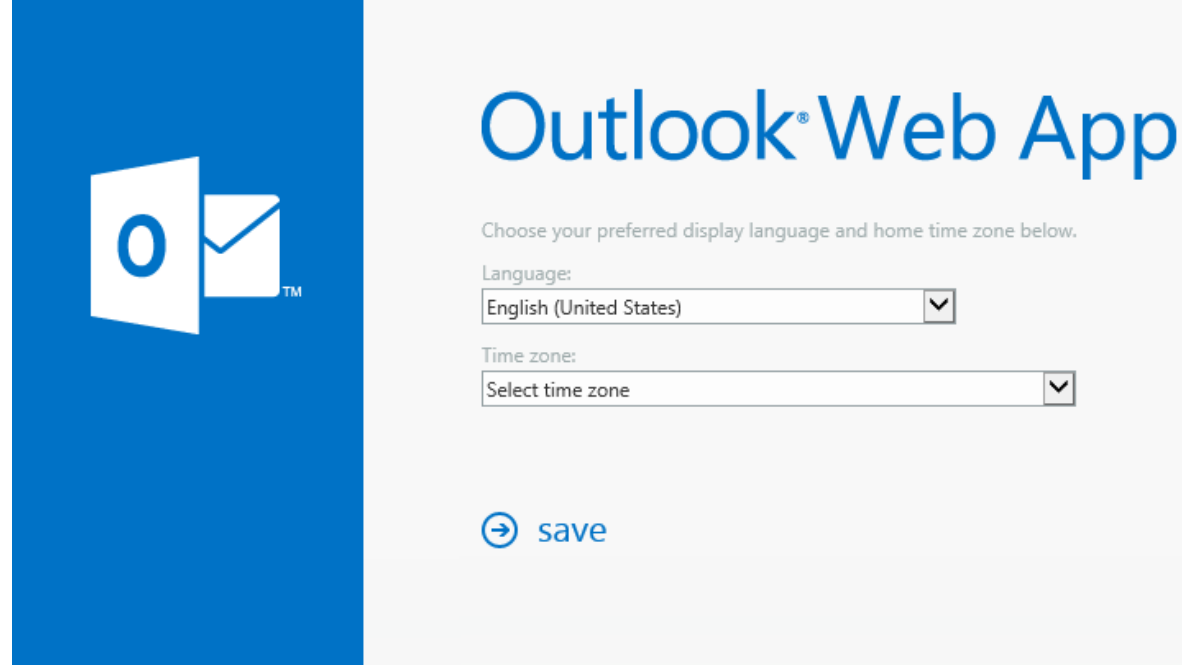

7. If you have any questions, you can contact WDCE Student Service Coordinators at 240-567-5188 or call our IT service line at 240-567-7222